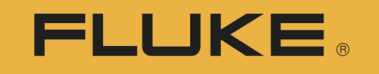

**Calibration** 

# COMPASS for Pressure

## Introduction, Overview, and Structure

©2017 Fluke Calibration

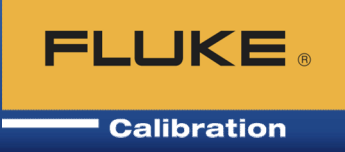

A series of comparisons under specified conditions of applying known pressure to a pressure measuring Device Under Test ("D.U.T.") over its measurement range in order to determine or verify the relationship between pressure input and the DUT's output.

## Required components:

- DUT(s)
- Reference pressure device
- Generation and control hardware
- Measurement and/or control hardware for other parameter(s) (e.g. temperature, humidity, etc.)
- Data acquisition and interconnection hardware

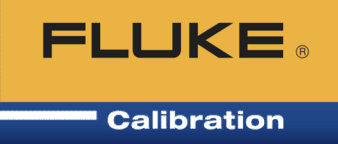

The process includes the following steps:

- Connecting the DUT together with the reference
- Generating and controlling the applied pressure
- Reading the DUT
- **Reading the reference device**
- Comparing values
- Determining in / out of tolerance
- Adjustment of DUT (if necessary)
- Verification of adjustment (if necessary)
- Reporting results

# Benefits of calibration automation **ELUKE**

Why should you automate pressure calibration?

Benefits realized through automation:

- Reduction of operator error
- Electronic records of results
- Long and complicated tests can be accomplished unattended or overnight
- Improved lab efficiency
- Standardization of operational procedures; leak test, exercise, dwell time, ready/not ready, data collection
- Software configurations can be readily duplicated by multiple operators, in multiple locations.

## Levels of calibration automation

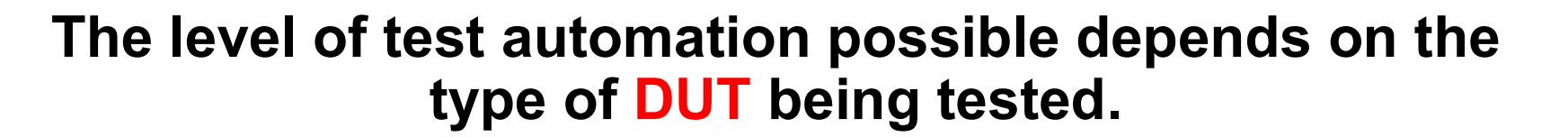

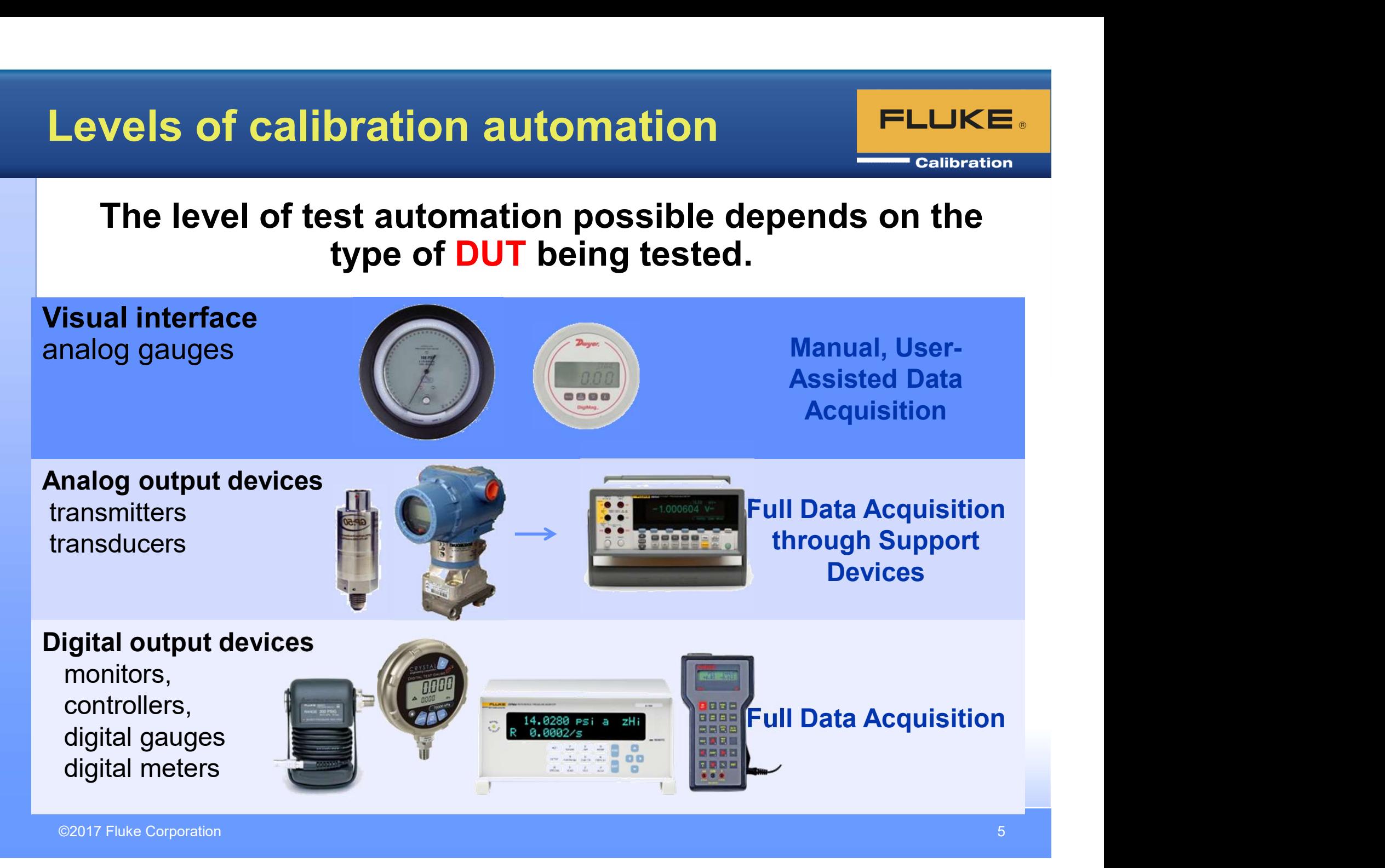

## Levels of calibration automation **FLUKE**.

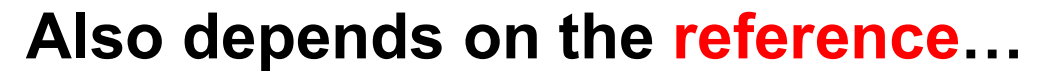

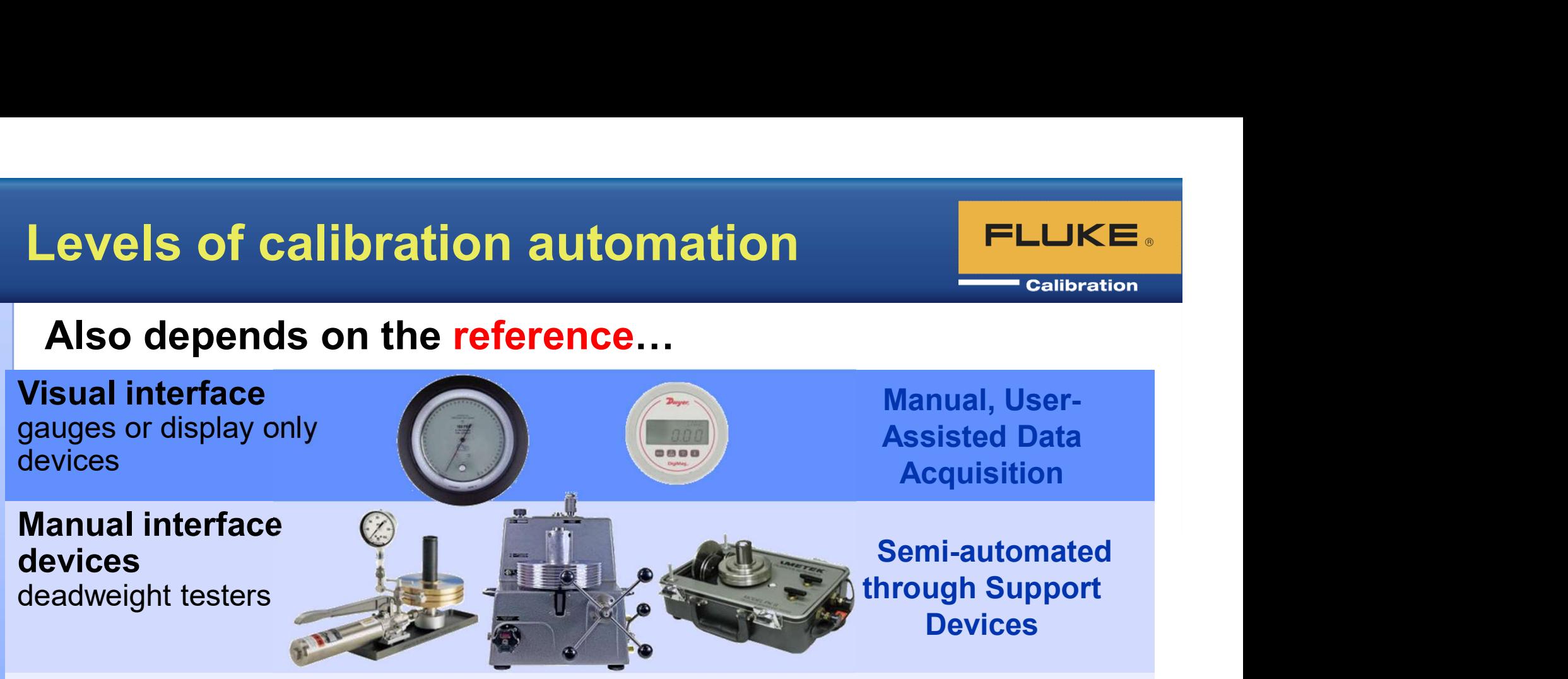

### Digital interface devices

controller/calibrators, monitors (molbox)

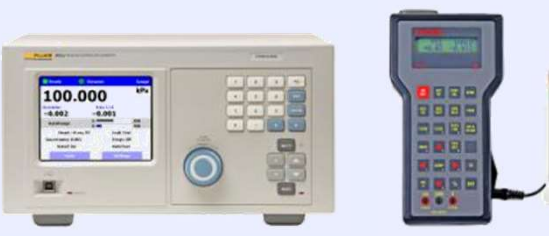

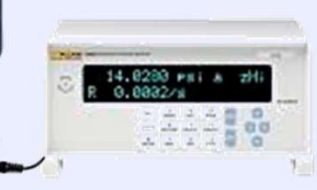

## Full Automation

## Automated Primary **Standards**

piston gauges with AMH and digital interface

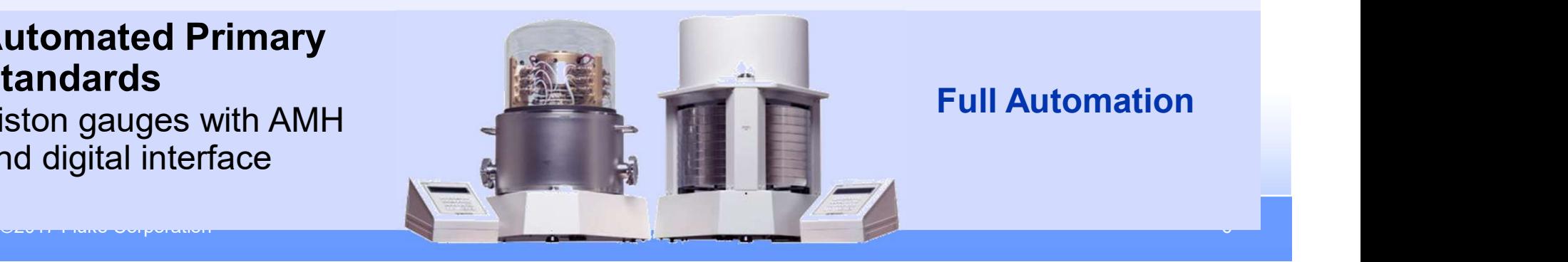

## Full Automation

## Levels of calibration automation **TELUKE**.

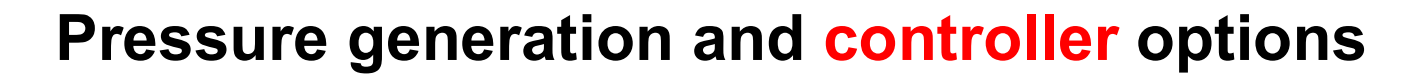

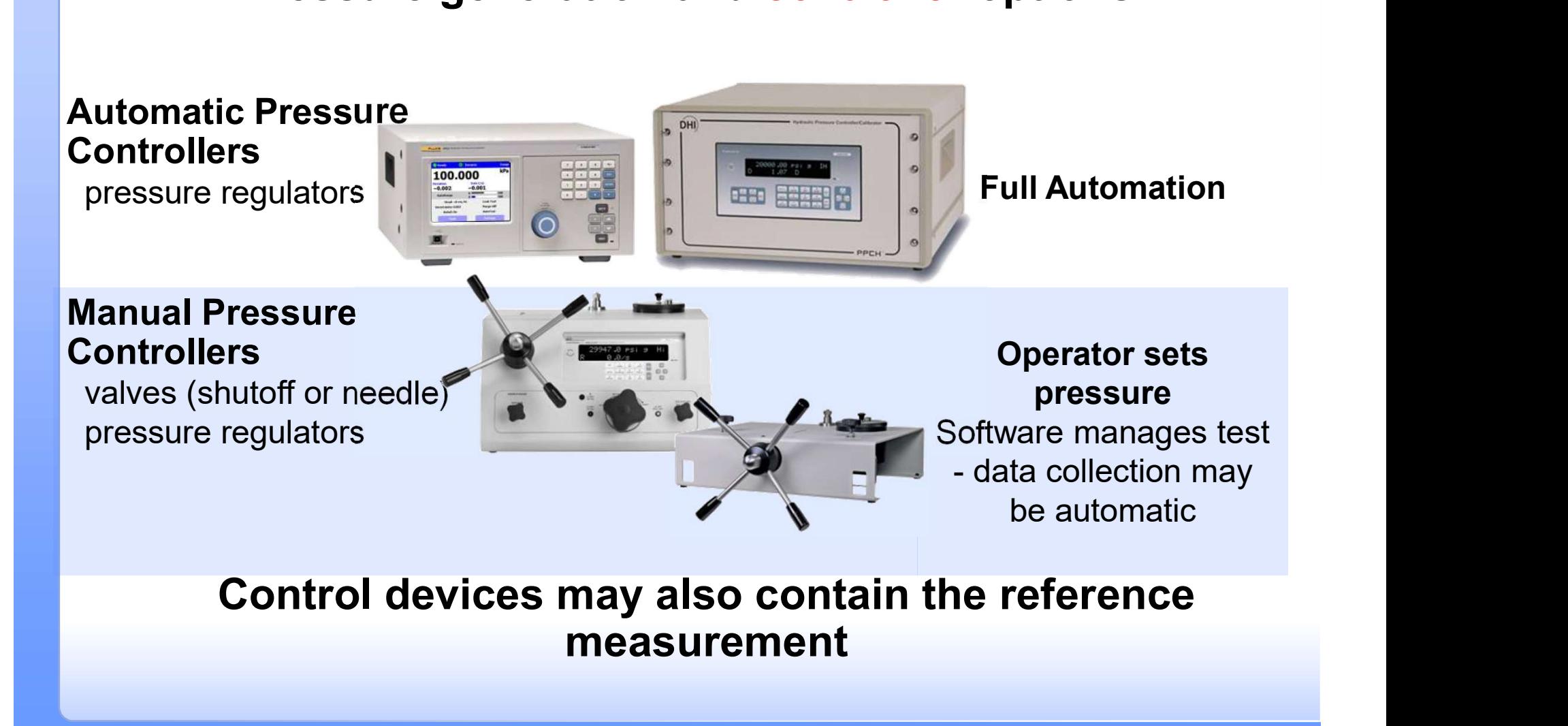

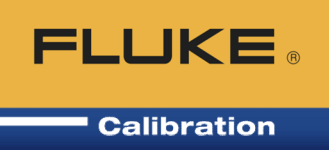

COMPASS for Pressure calibration software is PC software designed to assist in the pressure calibration process • Support of 3rd party (non-Fluke Calibration)<br>• Software designed to assist in the pressure calibration<br>process<br>• Various levels of automation are supported for DUTs,<br>• Multiple DUTs – Typically limited only by data<br>• Sup

- Various levels of automation are supported for DUTs, references, controllers
- acquisition hardware
- Support of 3rd party (non-Fluke Calibration) references
- User-scripted test point definitions
- Data saved in unique data files, and in a database
- Calibration report generation tool included that is configurable

# COMPASS versions

## COMPASS for Pressure

- Two different levels available:
	- Basic:
		- Most features available
	- Enhanced: All of Basic plus…
		- Use of multiple references within a test
		- DUTs with multiple outputs or DUTs that also control pressure
		- Complex tolerance specifications
		- Test event macros
		- Line pressure or multiple temperature points

**FLUKE** 

## Setup devices

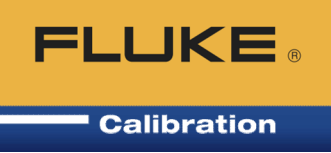

- **Setup DUTs** 
	- Enter for all devices: manufacturer, model, serial number, ID, unit, min/max range, tolerance, raw output(s), final output, remote command(s), etc.
	- Entered info can be used during test and/or shown on calibration reports

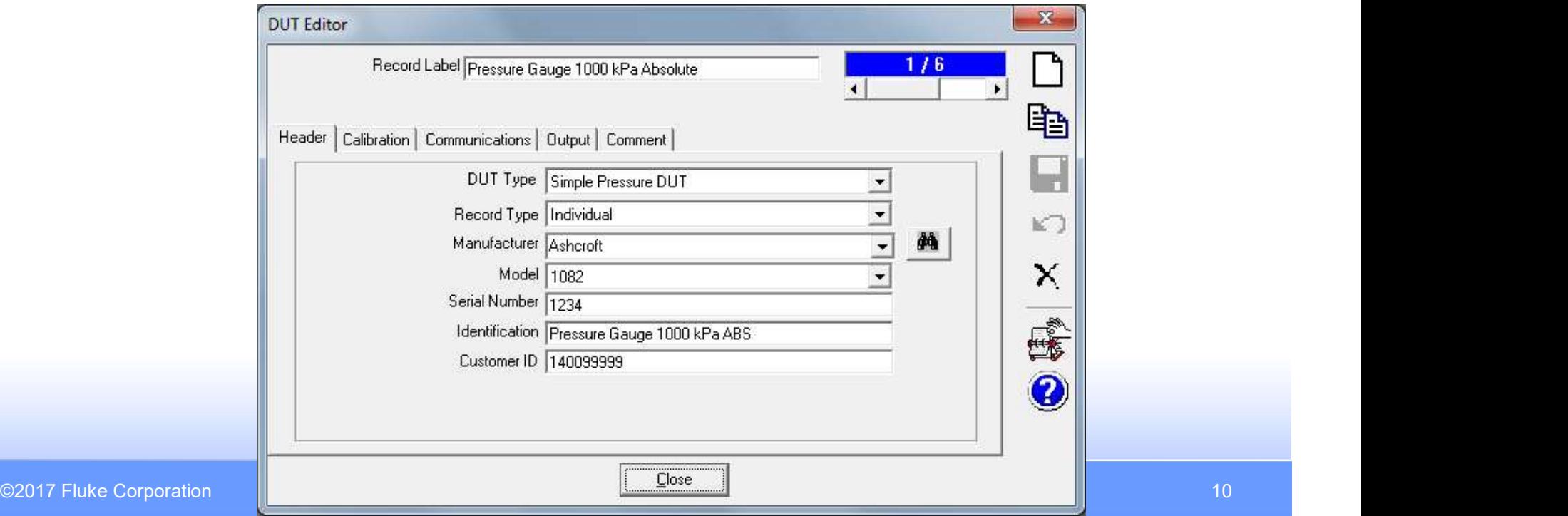

## Setup DUT, cont.

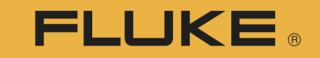

" Calibration  $\mathbf{x}$ **DUT Editor** Record Label Pressure Gauge 1000 kPa Absolute  $1/6$ l⊵ Header [Calibration] Communications | Output | Comment | H Calibration Due Date 10/27/2014 Calibration Date 10/27/2014  $\overline{\phantom{a}}$  $\blacktriangledown$  $\mathbf{K}$ Calibration Performed By Certification ID Calibration Setting1 Calibration Setting3 × Calibration Setting2 Calibration Setting4  $\mathbf{x}$ **DUT Editor** Default Test | Pressure Gauge Test Record Label Pressure Gauge 1000 kPa absolute  $8/49$ ъ, Record Last Edited 10/27/2014 8:11:55 PM Record Last Edited By Admi 眙 Header | Calibration Communications | Output | Comment | Н Close Interface Data Acquisition Type Manual ഗ Interface Settings HART via RS232 Specify Test **IEEE-488** × Macro Aanua Other Device B **RS232** Command Timeout(s) TCP/IP 0 Command Terminator <CR><LF> Specify COM Response Terminator <CR><LF> methodClose ©2017 Fluke Corporation 11

# Setup DUT, cont.

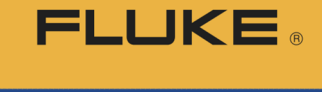

**Calibration**  $\mathbf{x}$ **DUT Editor** • Raw output could be Record Label Pressure Gauge 1000 kPa Absolute  $1/6$ **Editing Record** volts with final output Þ being pressure. Header | Calibration | Communications | Output | Comment | Н Raw Output Advanced DUT could **DUT Pressure** Output Type Pressure Final Output Label Pressure  $\vert \cdot \vert$  $\mathbf{K}$ have multiple raw Source Manual Measurement Mode Absolute  $\pmb{\cdot}$ Output Unit KPa  $\overline{\phantom{a}}$ Unit KPa  $\downarrow$ outputs (e.g. pressure × Min  $0.0$ Min  $0.0$ & temperature)Max 1000.0 Max 1000.0 E. Resolution  $\boxed{0.1}$  $\vert \cdot \vert$ Resolution  $\boxed{0.1}$ Tolerance  $\mathbf{x}$ %FS 0.250 **DUT Editor** %FS  $\blacktriangledown$ Record Label Pressure Gauge 1000 kPa Absolute ħ  $1/6$ Close l⊵ Header | Calibration | Communications | Output | Comment | Н Device Comment  $\mathbf{K}$ × e. Comments are shown during test initialization and can be 0 saved in data file if desired Close ©2017 Fluke Corporation

# Setup devices

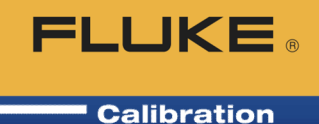

- Setup piston gauges and deadweight testers: effective area, true mass, etc.
	- Setup piston cylinder

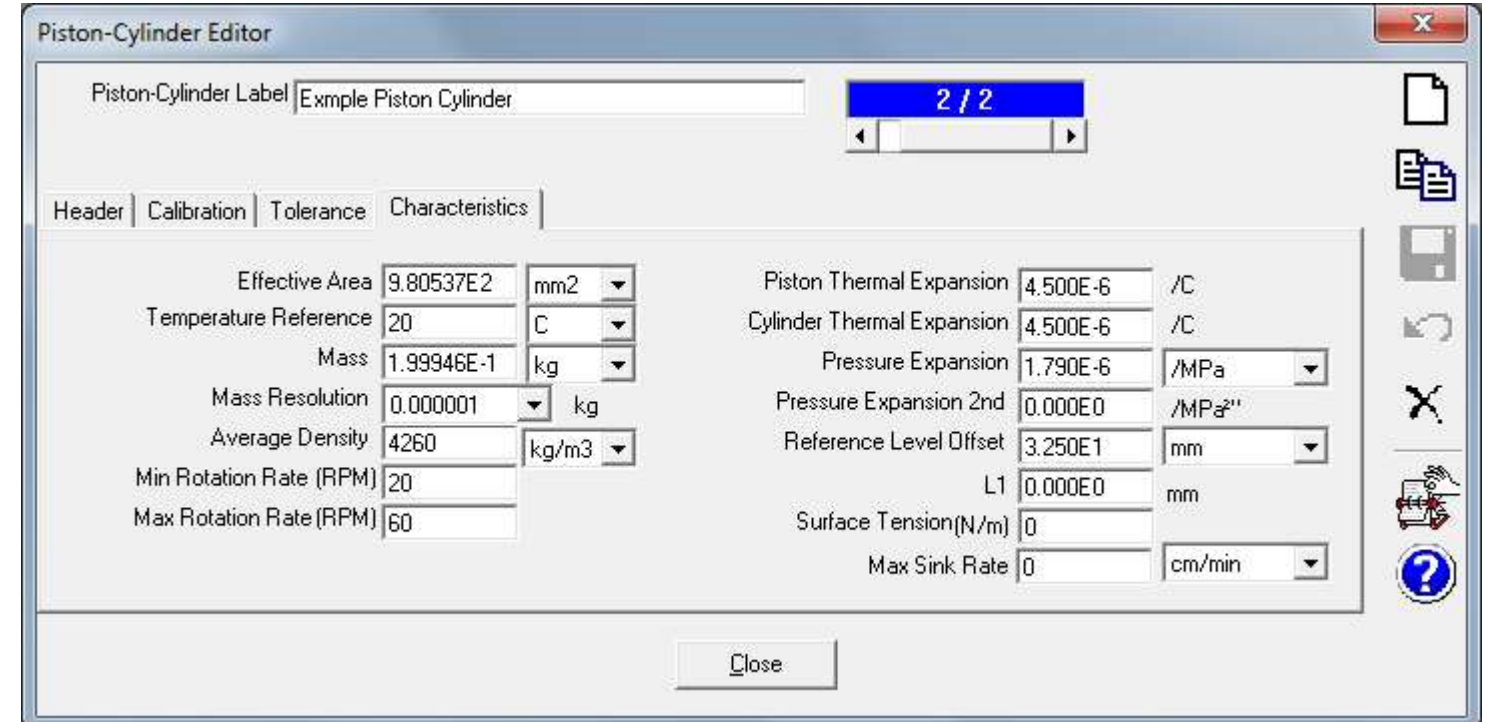

## Setup piston gauge, cont.

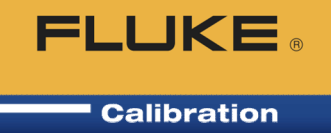

- Setup mass set with true mass values
	- Can import WinPrompt mass set (.ms) and piston cylinder (.pc) files

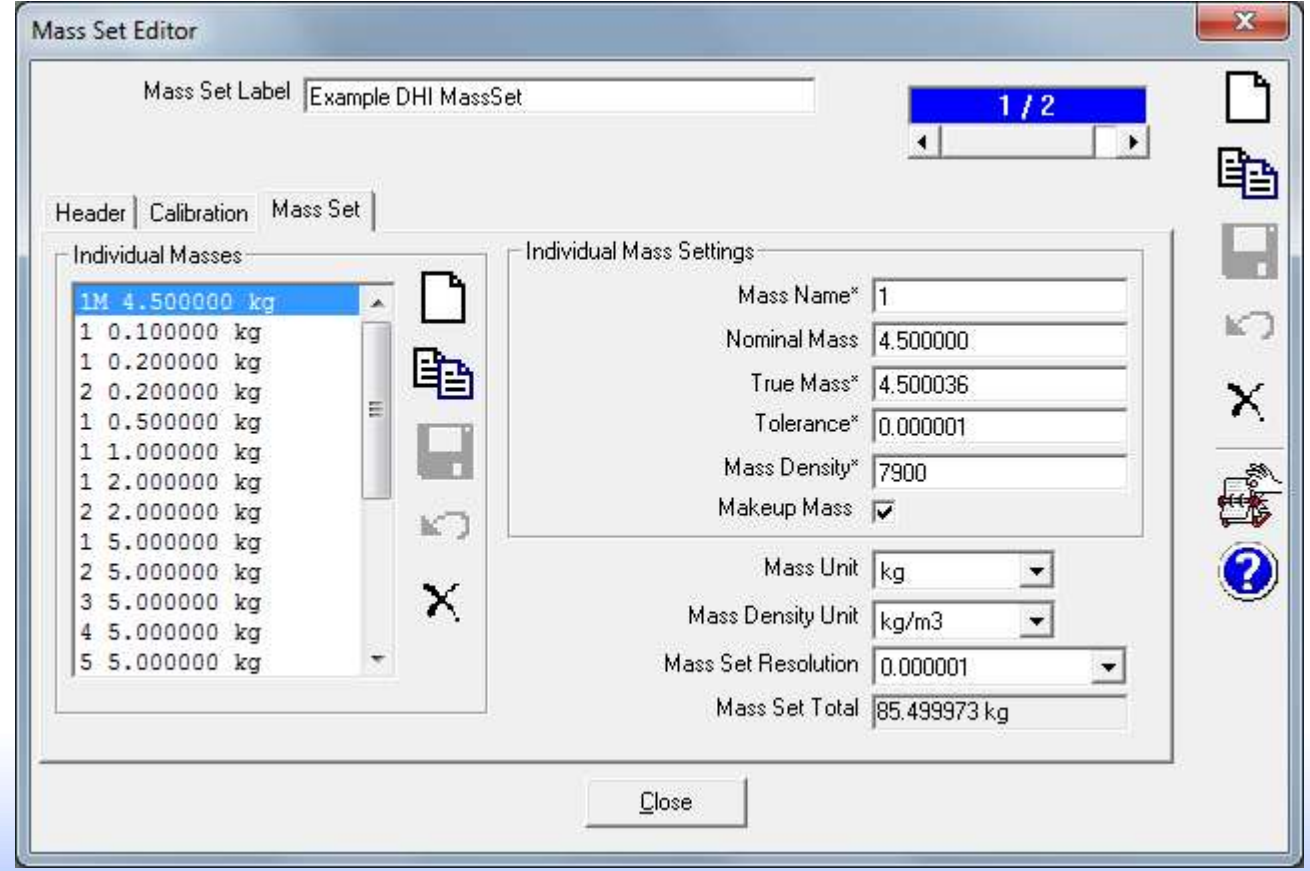

# Setup piston gauge, cont.

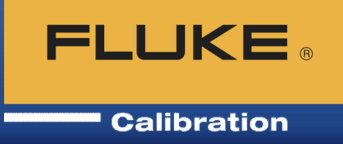

Setup mass bell (sleeve weight) with true mass value

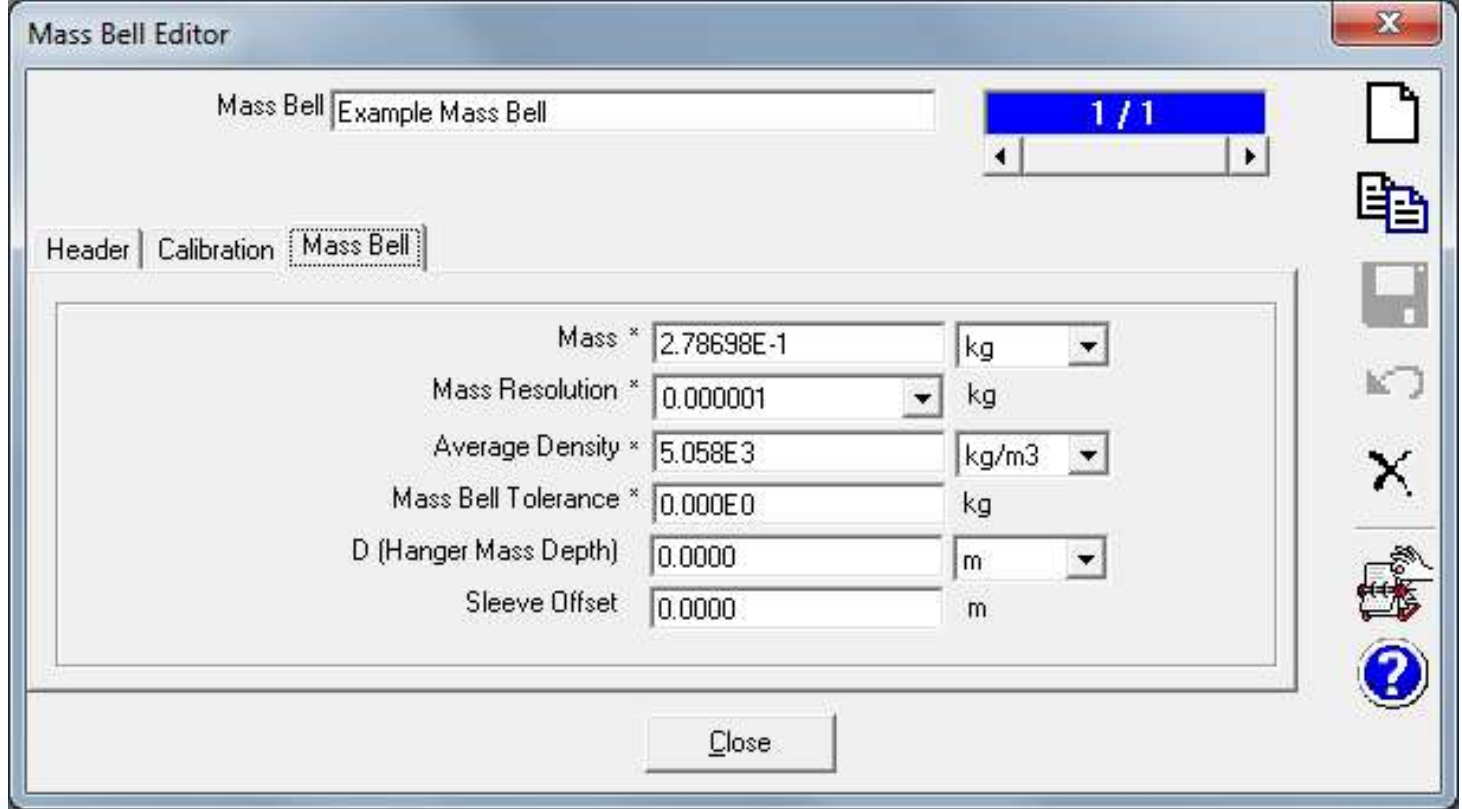

# Setup piston gauges and DWTs **FLUKE**.

• COMPASS Piston Gauge Calculator determines resulting pressure

$$
pressure = \frac{F}{A} = \frac{M \cdot g}{A_{(t,p)}}
$$

resulting pressure  
\n
$$
pressure = \frac{F}{A} = \frac{M \cdot g}{A_{(t,p)}}
$$
\n
$$
P = \frac{M g \left(1 - \frac{\rho_{(air)}}{\rho_{(mass)}}\right) + \pi DT}{A_{(20,0)}[1 + (\alpha_p + \alpha_c)(\theta - 20)](1 + \lambda P)} - (\rho_{F1} - \rho_{air})gh
$$

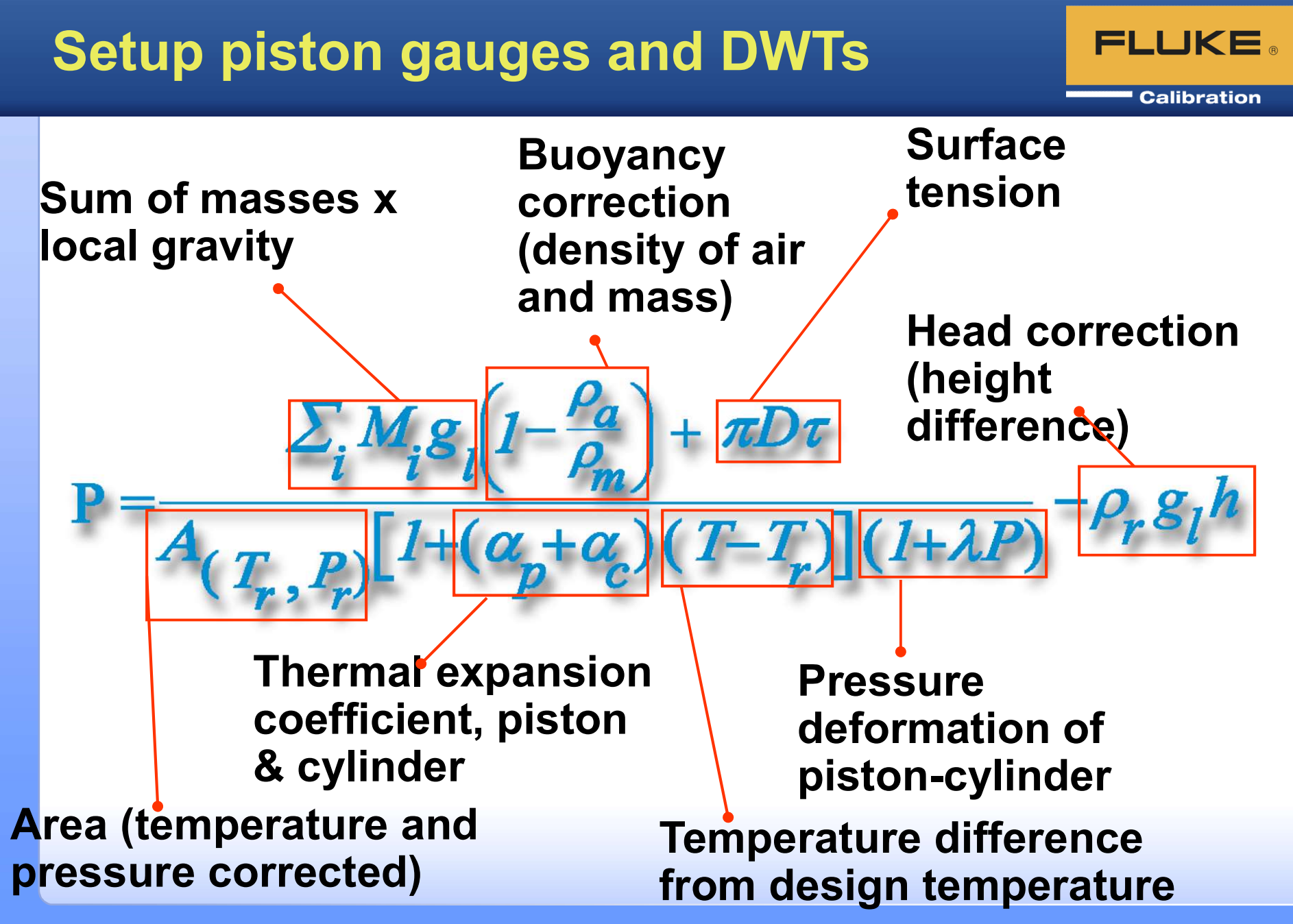

©2017 Fluke Corporation 17

# COMPASS Piston Gauge Calculator

## **FLUKE**

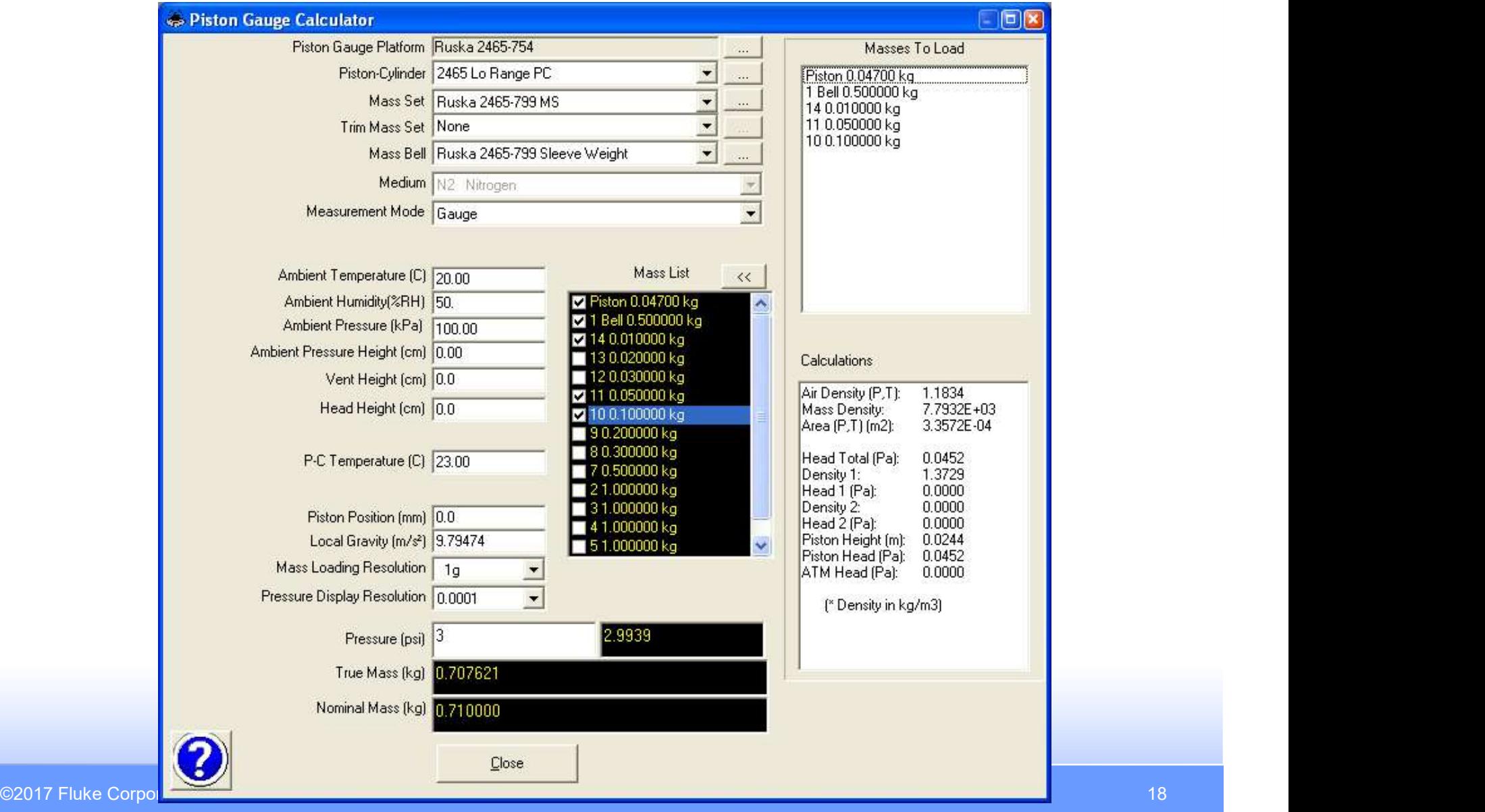

## Setup devices

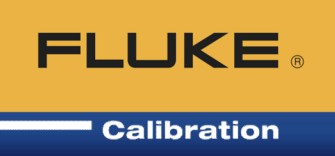

- Setup Support Devices (anything that is not a DUT, PG or DWT) **up devices**<br> **Setup Support Devices (anything that is not a DUT,<br>
PG or DWT)<br>
• Reference - Autodetect for Fluke Cal devices<br>
• Controller - Might be same device as reference<br>
• Monitors - Ambiont conditions Aux, proseuro** vantigation of the same devices<br>
Setup Support Devices (anything that is not a DUT,<br>
PG or DWT)<br>
• Reference - Autodetect for Fluke Cal devices<br>
• Controller - Might be same device as reference<br>
• Monitors – Ambient condit vantigated by the same of the Sellisration<br>
FLUKE.<br>
PG or DWT)<br>
• Reference - Autodetect for Fluke Cal devices<br>
• Controller - Might be same device as reference<br>
• Monitors – Ambient conditions, Aux. pressure, etc.<br>
• Simi
	-
	-
	-
	- Similar to DUT setup tabs but also have a Set (control) tab that is optional
	- Enter for all devices: manufacturer, model, serial number, asset IDs, unit, min/max range, tolerance, raw output(s), final output, remote command(s), etc.
- When finished with setups, the device definitions are saved and you do not need to do this work again

## Data Acquisition Capabilities

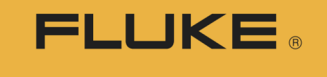

**Calibration** 

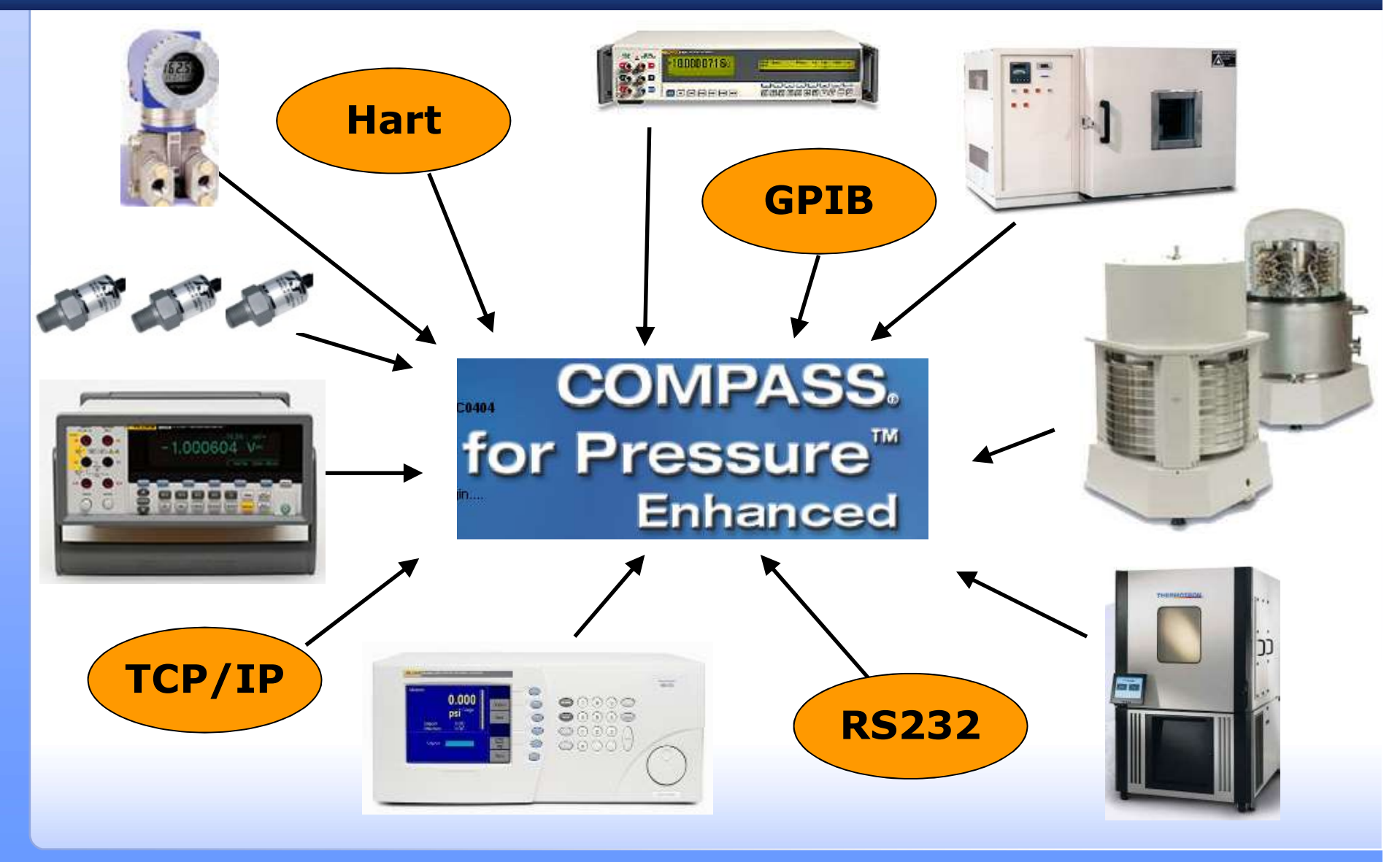

©2017 Fluke Corporation 20

## Setup test definitions

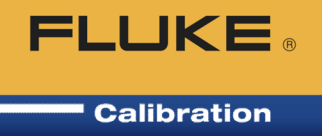

- **PELUKE.**<br>• Setup Test Definitions specifies how the test will be<br>• Leak check and/or exercise the DUT (optional) performed.
	- Leak check and/or exercise the DUT (optional)
	- Define setpoints
	- Specify Reference(s), any other Support Devices
		- Need Enhanced version for multiple references
	- Ready/not ready criteria (stability, how close to setpoint, for how long)
	- Dwell time (wait time before taking data)
	- Data collection method, (manual or averaging)
	- Calibration report template to use (Advanced test with COMPASS for Pressure enhanced)
- When finished, the Test Definitions are saved and you do not need to do this work again

## Setup test definitions, Pre-Test tab

#### **Calibration**

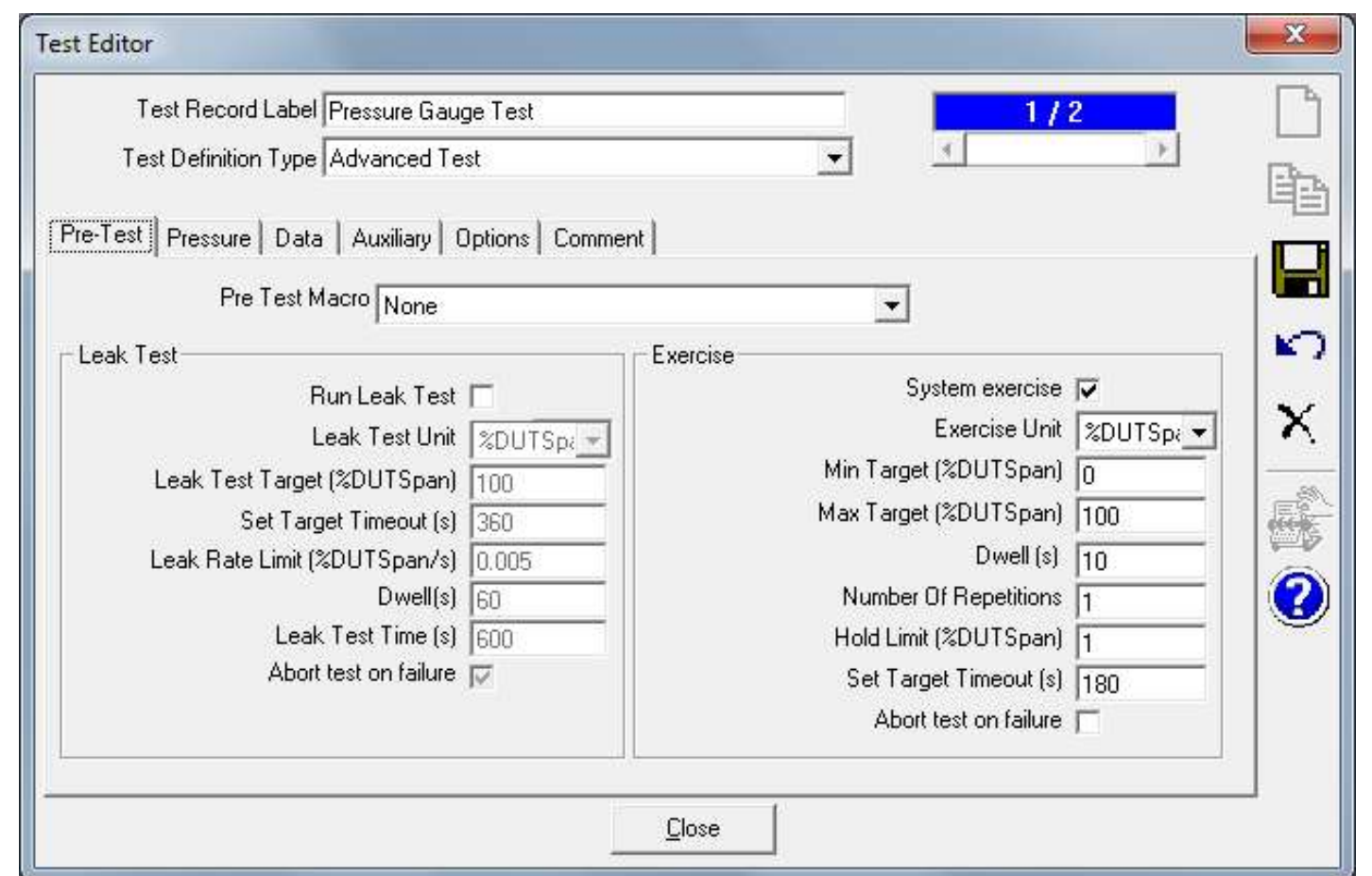

• Some prefer to do any Leak Checks and Exercise cycles manually before the test

©2017 Fluke Corporation 22

## Setup test definitions, Pressure tab FLUKE.

**Calibration** 

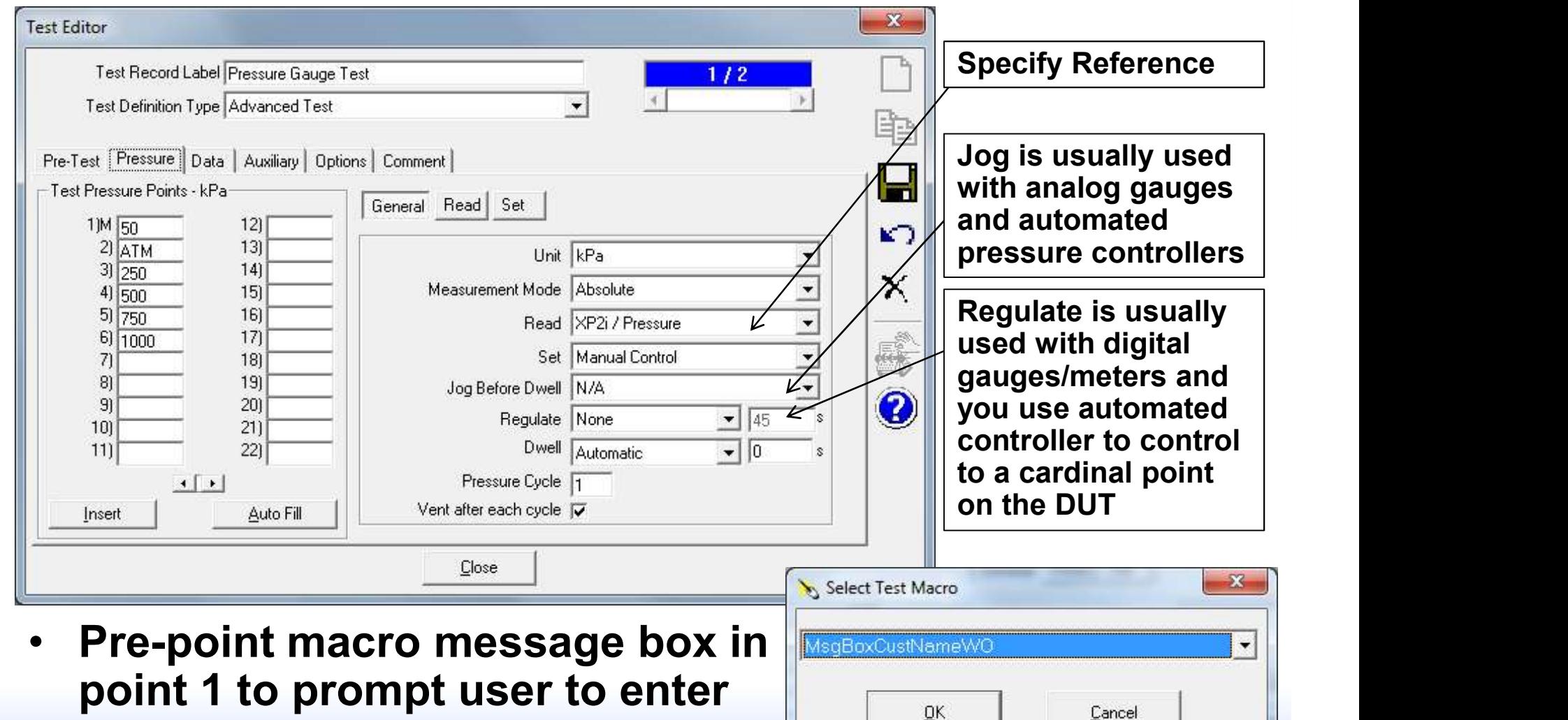

customer name and work order  $\sqrt{1-\frac{1}{2}}$ 

## Setup test definitions, Read child tab **FLUKE**.

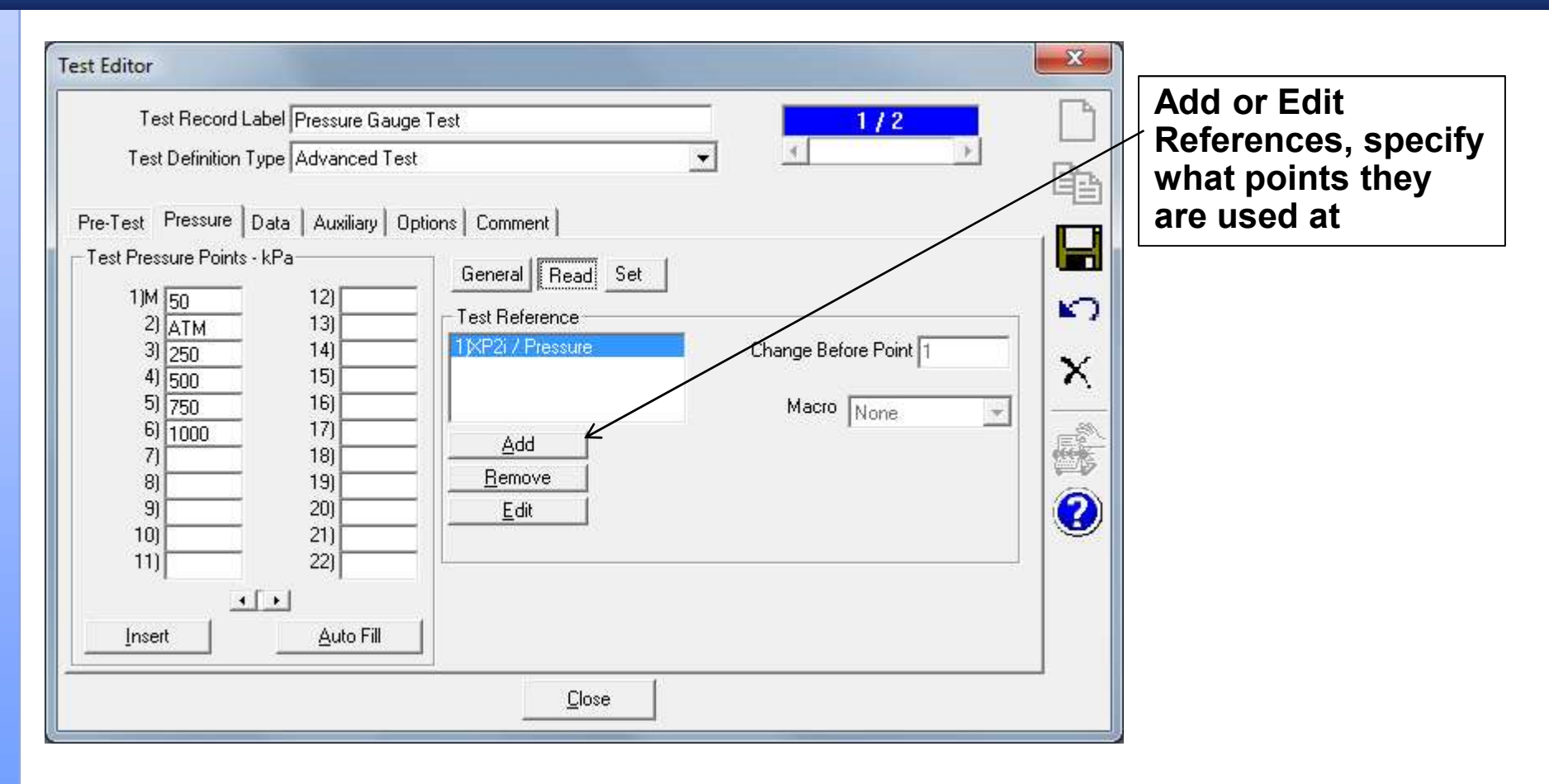

## Setup test definitions, Set child tab FLUKE.

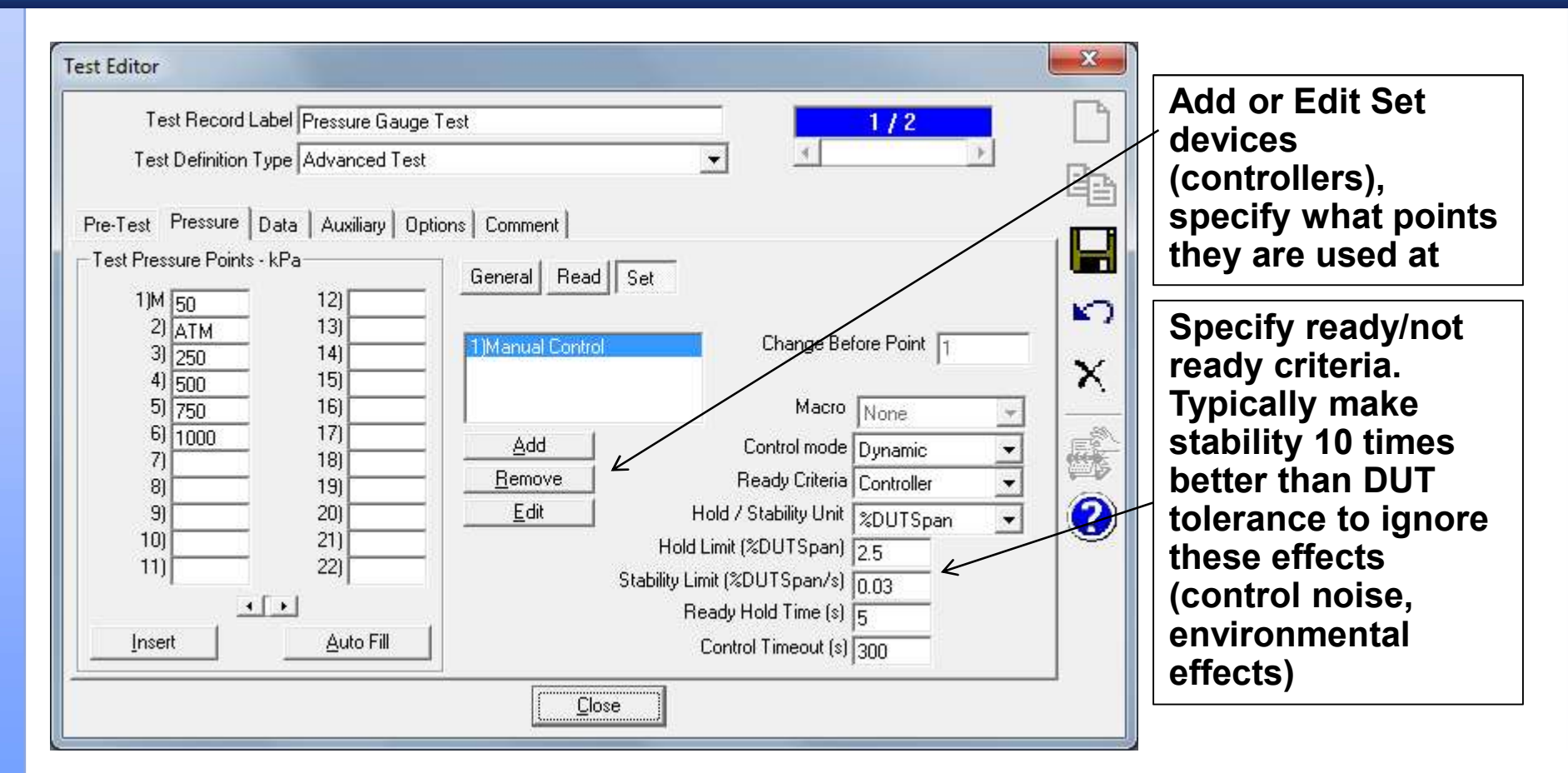

# Setup test definitions, Data tab

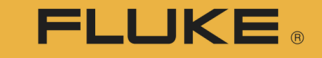

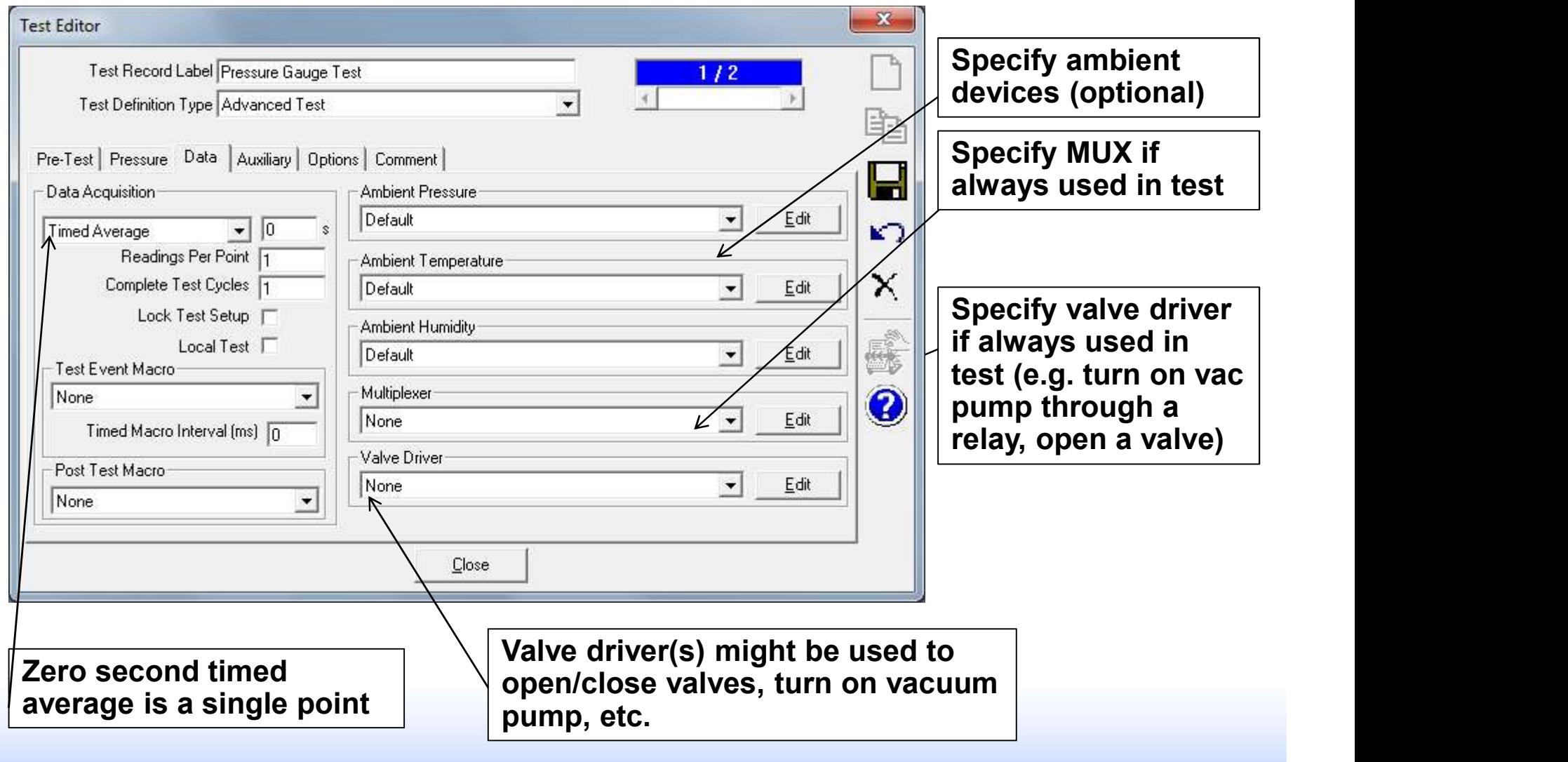

## Setup test definitions, Options tab FLUKE.

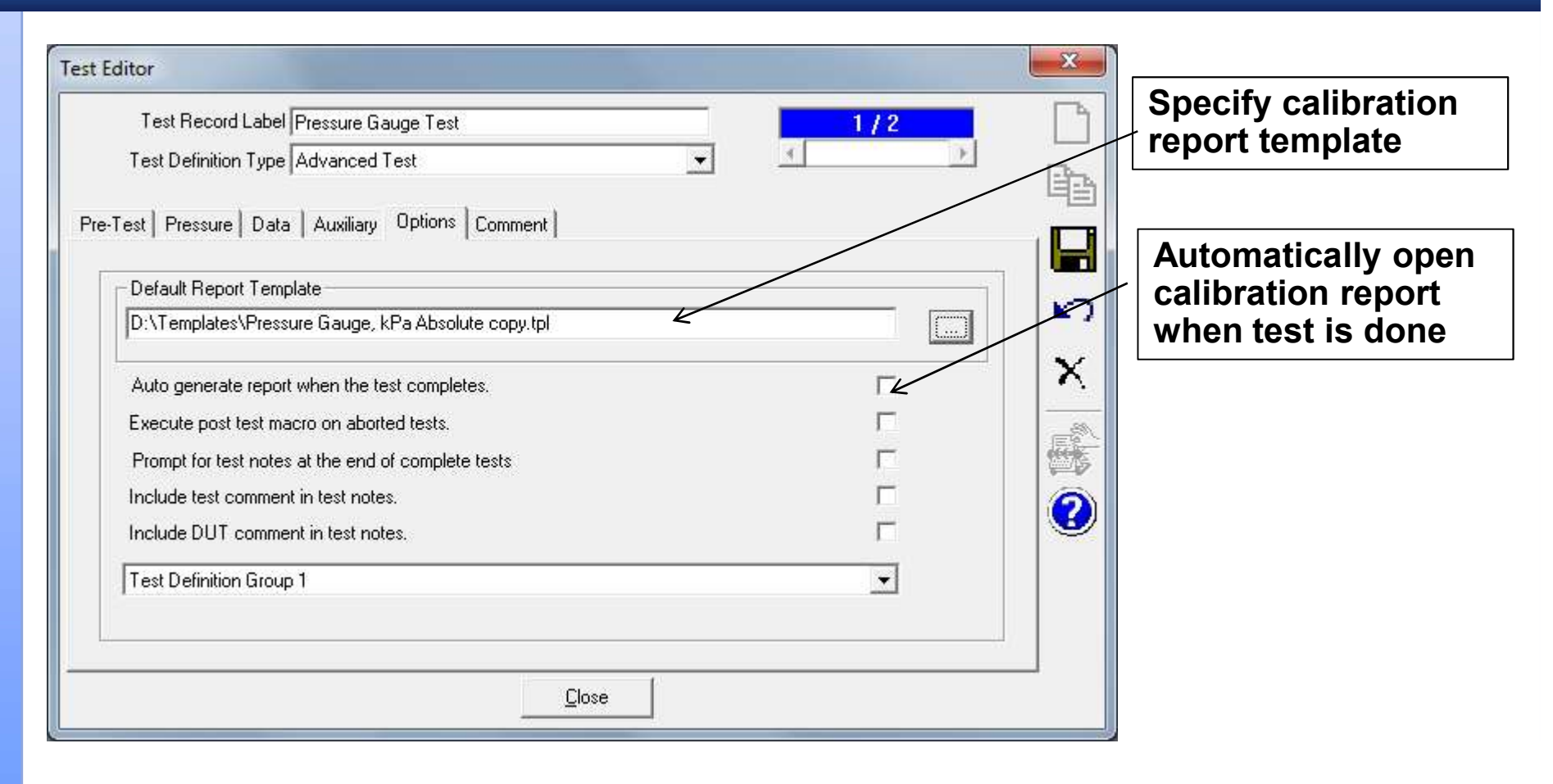

## Run test

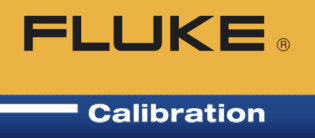

## Run Test:

## • Run Test Definition

- Follow the on-screen prompts for selection of DUT(s), Support Devices, and Test Definition
- Proceed through the leak test/exercise, test points, **ELUKE.**<br>
Sest:<br>
In Test Definition<br>
Follow the on-screen prompts for selection of<br>
DUT(s), Support Devices, and Test Definition<br>
Proceed through the leak test/exercise, test points,<br>
collecting data – fully automated, or user through the test
- Upon completion, user has the option of compiling the data into a formatted calibration report using the COMPASS Report Editor (can be setup to automatically open cal report)
- Run Manual Test
	- Same but don't choose a test. User selects points and saves data

## Data, end of test

**FLUKE Calibration** 

Test data:

- As COMPASS runs, data is written to a storage location, saved as an ASCII delimited text file
	- Storage location is local drive or network location
	- Optional, can also save in \*.mdb database file
- Export to Excel®, open data file(s) in pre-selected Excel workbook (Enhanced)
- **Export to MET/TRACK database** 
	- Must have licensed MET/CAL version 7.3.39 or version 8
	- Automatic at end of test, or anytime through menu paths with a COMPASS data file

## Calibration report

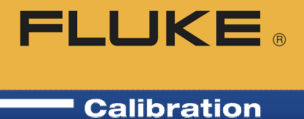

## COMPASS Report Editor

• Produces professional quality calibration reports

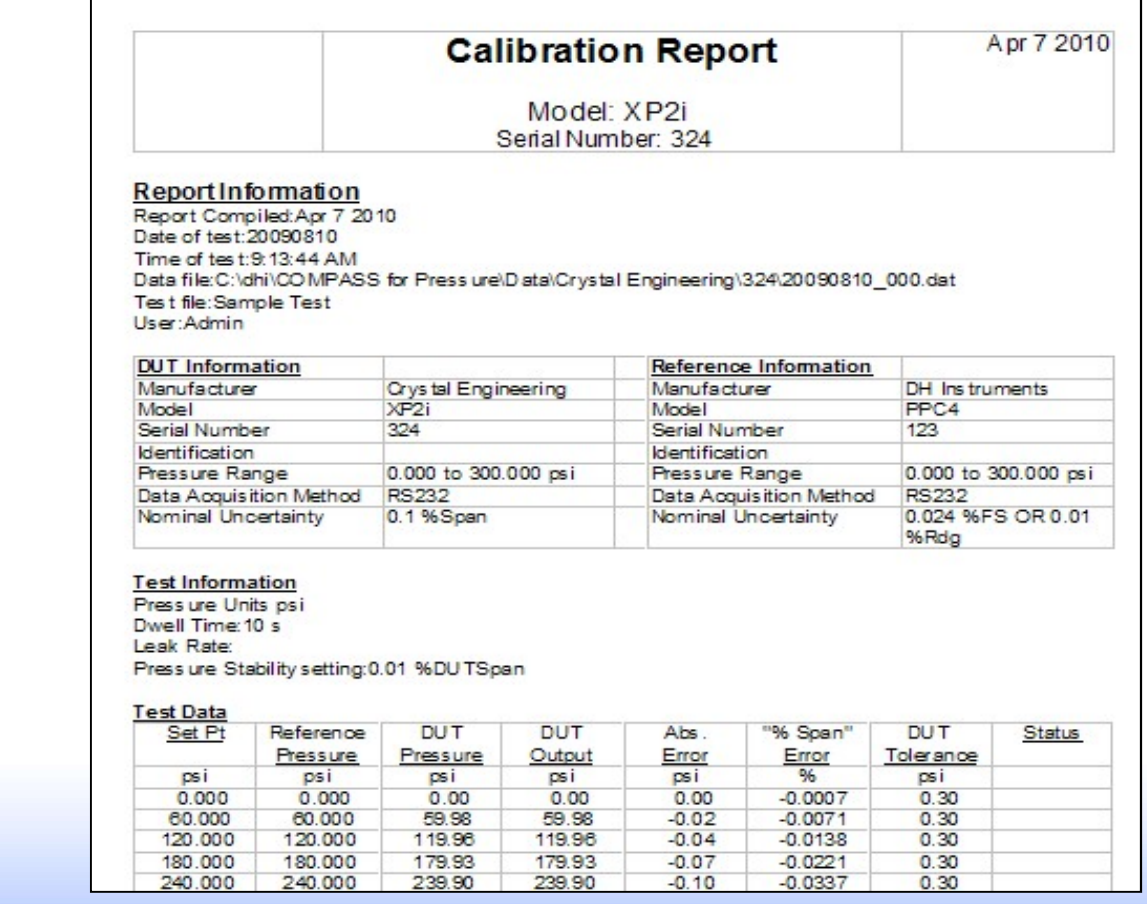

# Calibration report customization **FLUKE**

## Calibration reports

- Generated from data file(s) and template
	- Predefined and customizable templates
		- Black and white is fully editable text
		- Yellow is data fields from data file or built in calculations, or user calculations via a macro

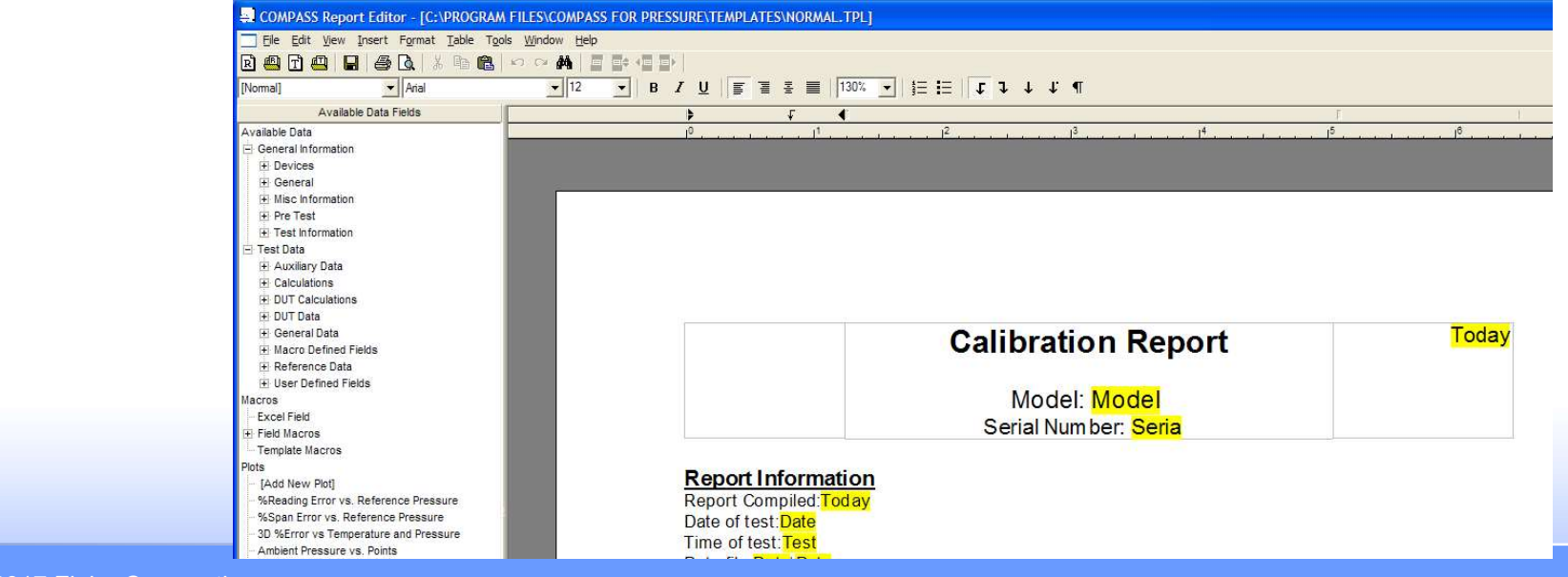

## COMPASS Advanced Plot Support

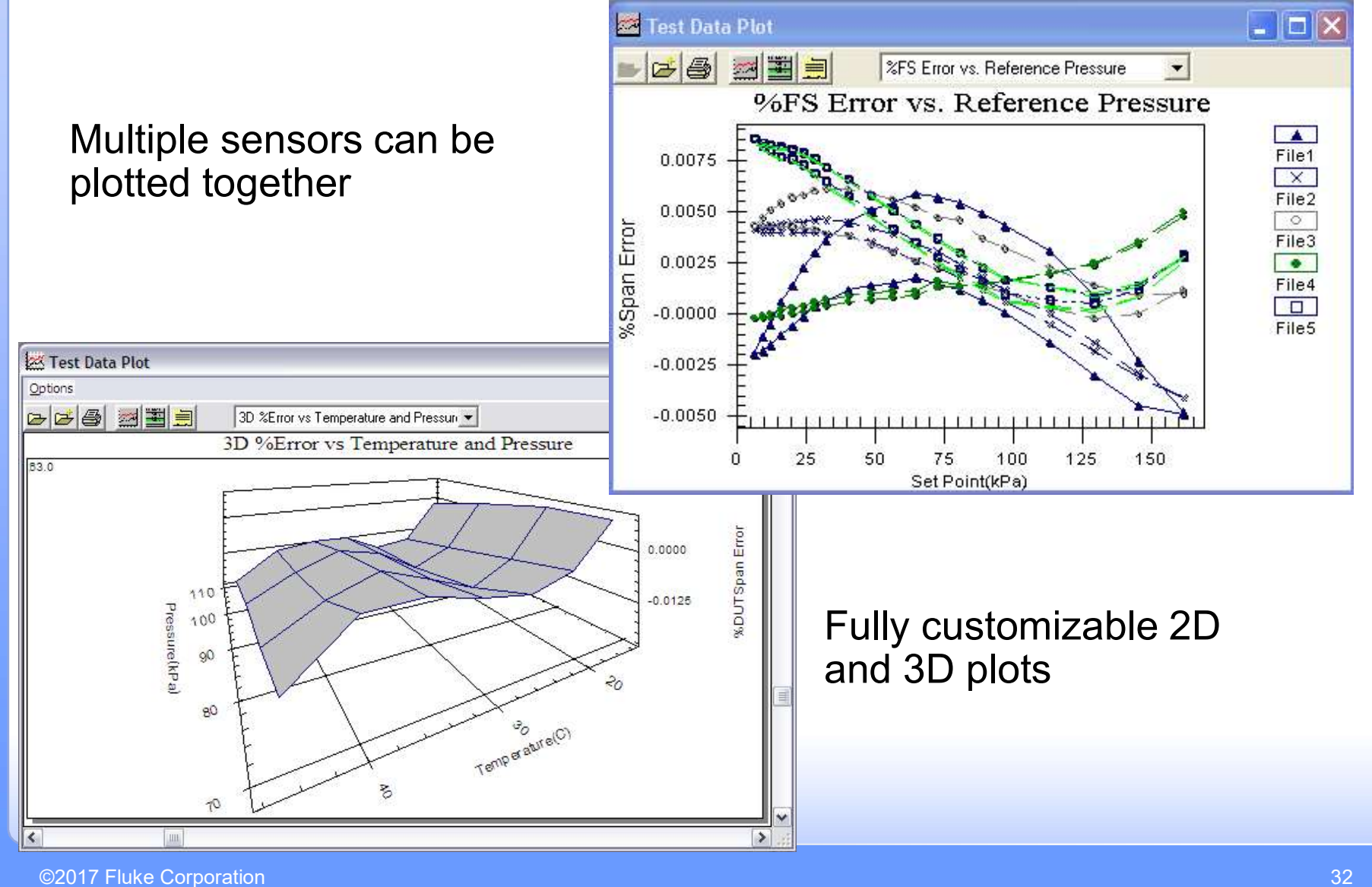

**FLUKE** 

# Other COMPASS features

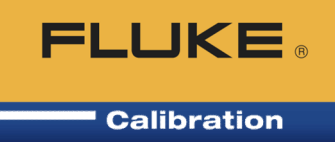

# Other COMPASS features<br>
COMPASS Macro Editor – VB Script editor for specialized<br>
interface, calculations, programming needs interface, calculations, programming needs

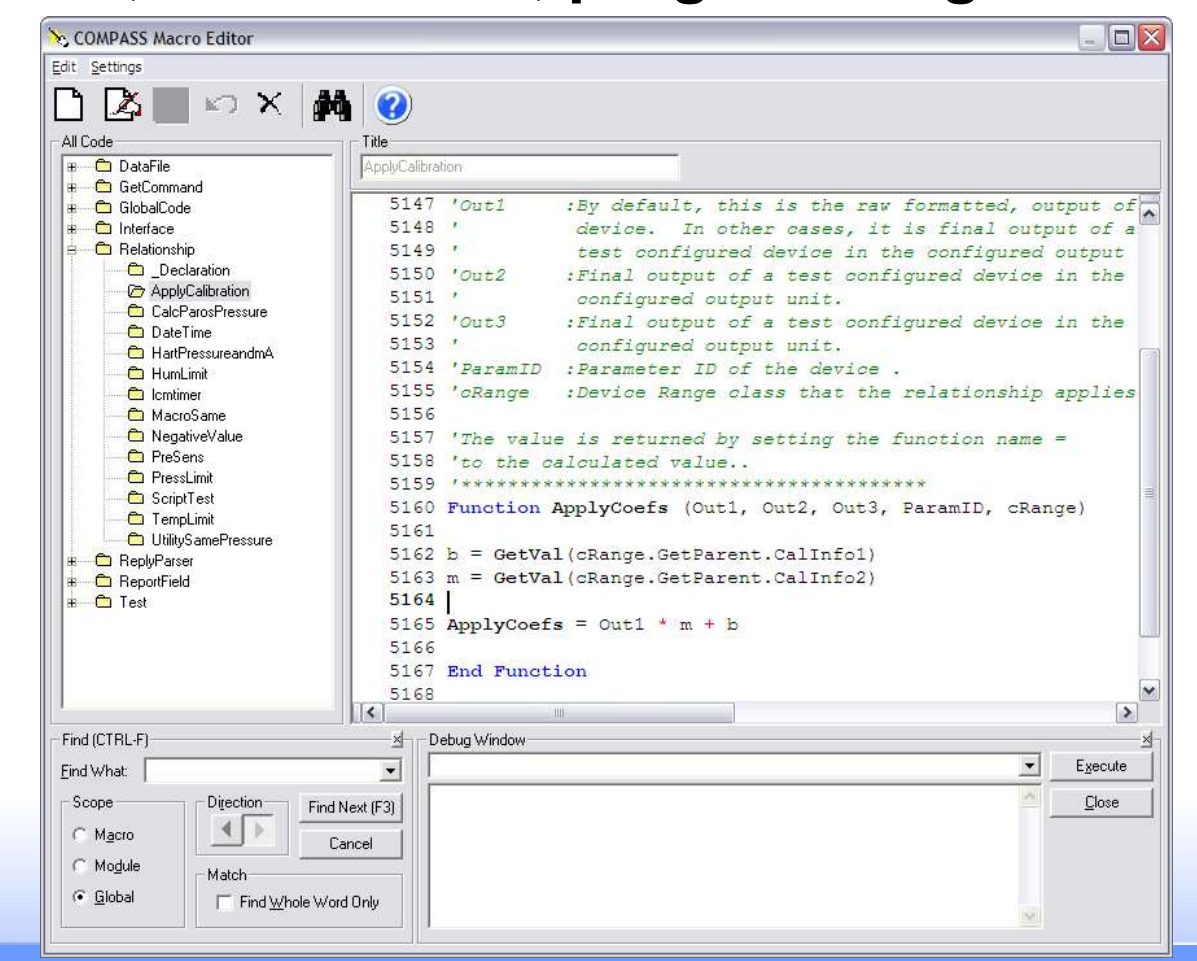

## Other COMPASS features

- Run Manual Test
	- **Manual Data Acquisition mode** 
		- Collect or log data from devices without the need for following a pre-defined test definition
		- Great for logging data and troubleshooting devices (communications, intermittent bad readings)

**FLUKE.** 

# Remote Comm. / Unit of Measure

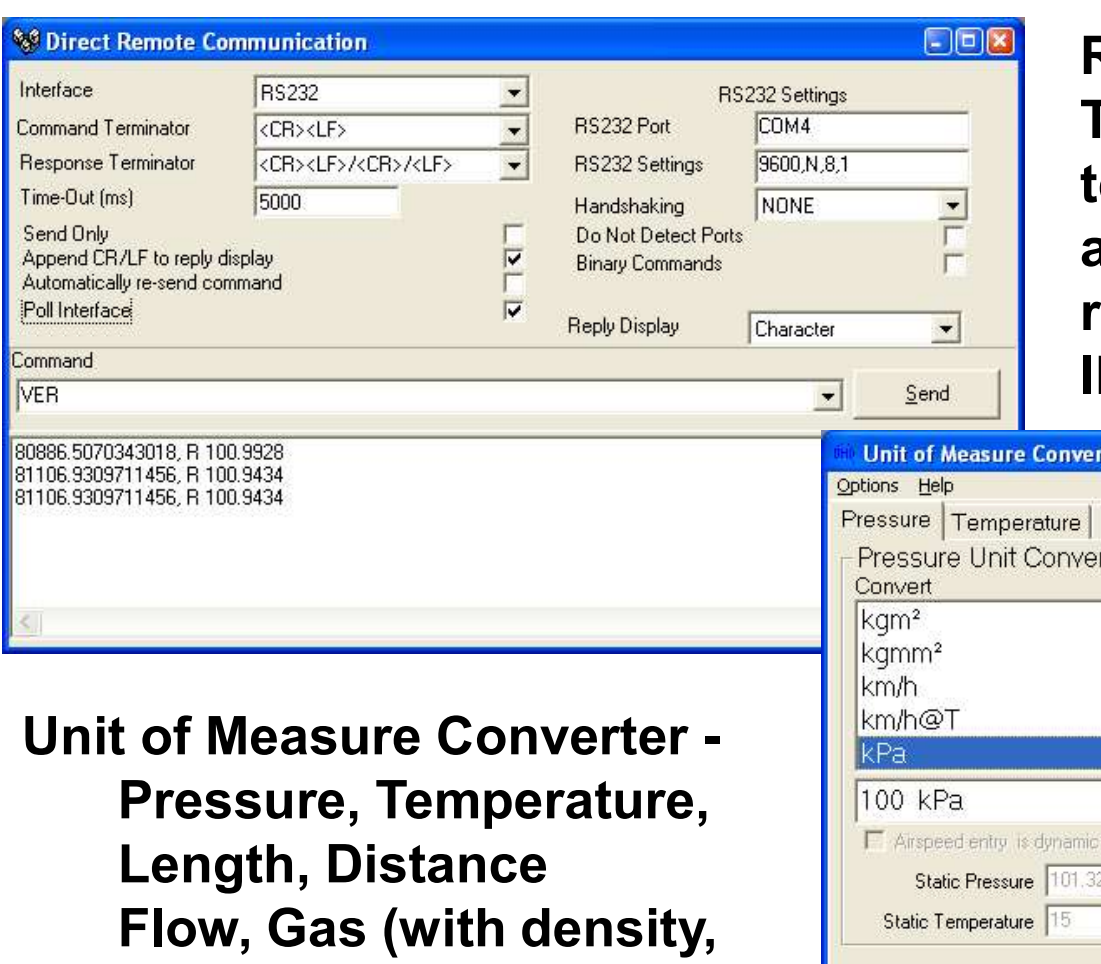

Remote Communications THRE<br>
TOOL - Convenient tool for<br>
Tool - Convenient tool for<br>
testing of command syntax<br>
and response without esting of command syntax and response without running a test. RS232, IEEE, TCP/IP, Hart, etc.

viscosity, compressibility)

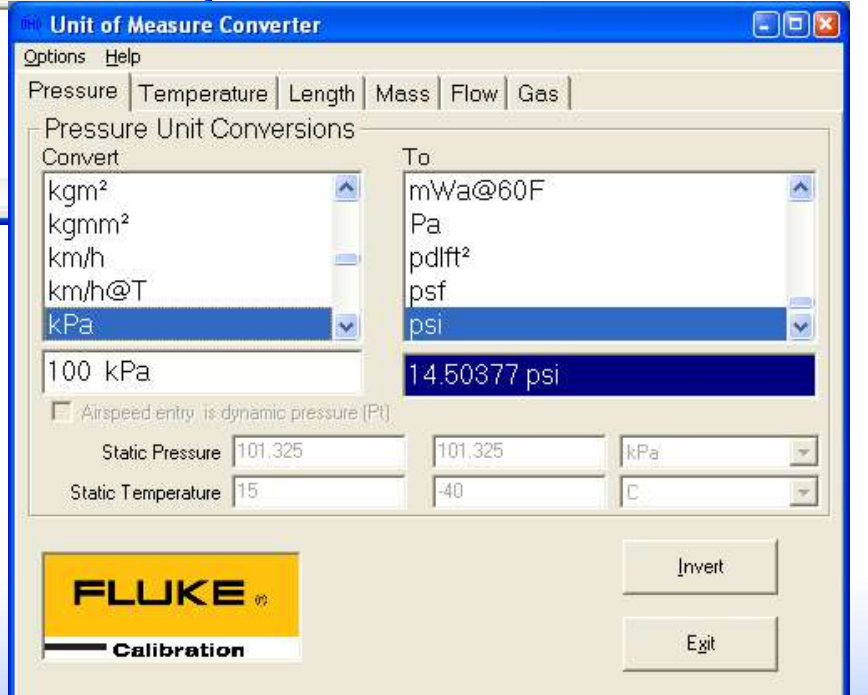

# Other COMPASS features

- **FLUKE Calibration**
- Temperature test (Need Enhanced, has to be with pressure test)
- Differential Pressure Test (Need Enhanced)
	- Pressure test with Line Pressure (e.g. natural gas or steam DP sensors
- User and feature display options
	- Hide test initialization windows and options that are not necessary for simple tests. Simplifies the user interface when advanced functions are not required
	- Specify default hardware (power supply, DMM, ambient conditions monitors, etc.)
	- User levels with passwords
	- **Network options**
	- Seat-based licensing

## COMPASS test demonstration

Each device in the demonstration has an RS232 interface.

- Test at 25% increments.
- PPC4 will apply the pressure,
- Wait for a "Ready" condition
- Dwell for 5 seconds
- Average data for 5 seconds
- Log the 'as received data'
- Run a function to calculate new coefficients
- Apply the new coefficients
- Run a second, 'as left' test
- Generate test report when finished

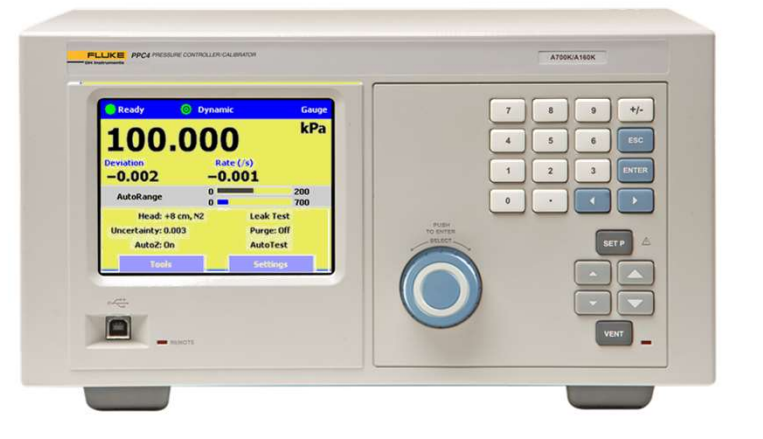

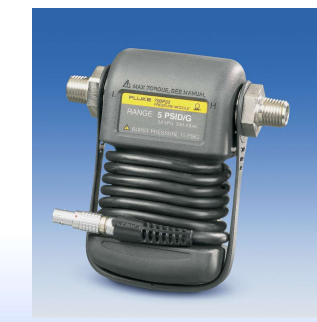

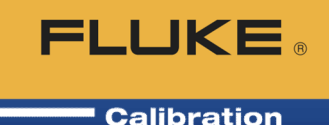

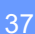

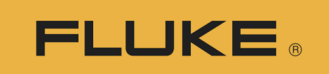

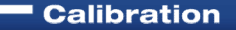

# Thank you.

# Questions?

Visit the Fluke Calibration website for COMPASS demos, upgrades, and updated example set up database

www.flukecal.com

©2017 Fluke Corporation 38